## Reviewing Footage files that you have 'downloaded'

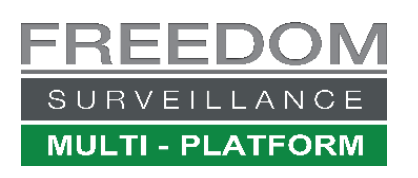

**Video [www.freedomvms.com/playback](http://www.freedomvms.com/playback)**

The 'Local Player' is used to playback video files that you have downloaded, to open the Local Player', click the 'Playback icon (1) then click the '**Search'** button (2) then select '**Play local video'** see Fig 1.0

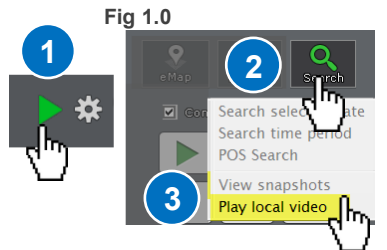

When opening the Local Player application from within the **Freedom software** it will open in the folder configured as your default 'Save Capture Path' location. If opening the Player from an external storage device like a USB device or DVD you need to select the correct source drive and folder in which the video files are located.

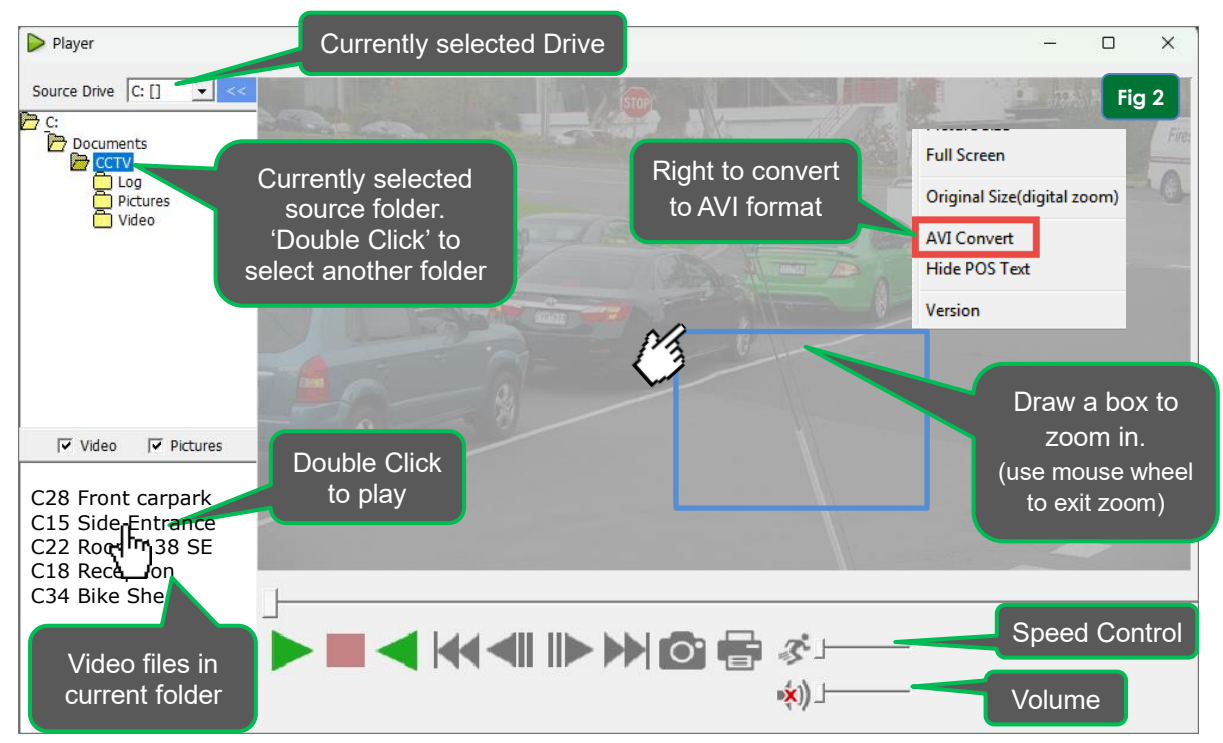

Note: To play AVI H.265 video, your PC must have the H.265 CODEC installed, which can be downloaded from the [www.freedomvms.com/downloads](http://www.freedomvms.com/downloads)

Below: overview of the buttons and keyboard shortcuts in the Freedom Local Player.

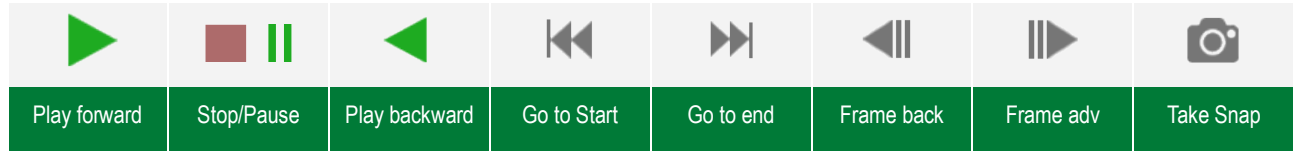

## **Keyboard Shortcuts**

Pressing the **left** and **right** arrow keys allow you to move frame by frame. The <**SPACE**> bar allows you pause and re-start playback.

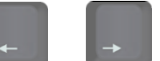